# 驰能 FM900 使用说明书

日 录

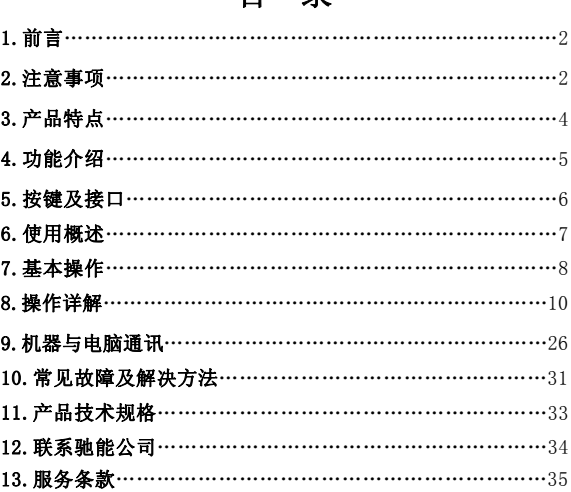

### 特别提示

### 由于 AVI,3GP 等格式编码种类很多,因此本机无法保证对所 有上述格式的视频保持良好的兼容性,如碰到兼容性问题时,请使 用随机附带的转换软件。

### 一、前言

首先对您使用本公司的数码 MP4 产品表示感谢!

本机是全新一代的数码 MP4 产品,其有着完美的视听功能与 极高的可靠性和精巧的外观相得益彰,堪称大师级的作品,衷心 的希望她能给您带来数码时代的超凡享受。

在首次使用之前请务必详细阅读此说明书。读完后请将说明 书保存好,为以后需要时做参考之用。

为了更好的服务,本用户手册的内容可能变更。因为产品的 性能和功能而发生的变更,将不做另行通知。如果产品的实际设 置和使用方法与本手册不一致,请以机器为准或请访问本公司网 站 www.Akica.com.cn 查询最新产品信息。

◆本机型有多种外观,风格不尽相同,请以实物为准。

◆本机型有多种菜单界面,风格不尽相同,功能不变,请以机器 演示为准。

◆本说明书中出现"菜单"图示时,请参考本处说明。

#### 二、注意事项

在使用本产品之前,请务必注意下列事项:

(1)、不要在特别冷、热、多尘和潮湿的环境中使用本机。

(2)、请避免将机器放置于阳光直射的地方(如停在空旷地带的 车辆、沙滩上等等)。

(3)、不要让本机与硬物摩擦撞击,否则会导致本机表面磨花或 其它硬件损坏。

(4)、SD 卡插入、拔出均要注意关机操作,因为插拔时电流很大, 会给机器造成不可预测的损坏。

(5)、尽量放置在儿童触摸不到的地方,以防止碰落或磕上尖锐 物体造成严重的损坏。

(6)、在下列情况下请对电池充电:

A、电池电量图标为空,并闪动。

B、系统自动关机,再次开机后很快关机。

(7)、尽量避免在特别干燥的环境下使用本机,以防静电。

(8)、本机在格式化或正在进行文件的上传下载时不要突然断开 连接,否则可能会导致程序出错。

(9)、本机被作为移动磁盘时,用户请按正确文件管理操作方法 存储导出文件,重要数据请做好备份,任何错误操作方法导致文 件丢失,本公司概不负责。

(10)、本机由高精密度配件组成,请勿随意自行拆卸、分解本机。 由于本机只能通过专用充电器充电,用户应特别注意保管好充电 器;并最好不要在开机播放状态下充电。

(11)、用户在下载视频、图片、音乐文件时,一定要按"进入 U 盘工作模式"一节的介绍存放文件,否则会出现不能播放的情况。

(12)、在进行数码照相或进行DV拍摄时,尽量用双手掌握本机, 以免因手抖动影响拍摄质量。

(13)、在平时使用本机时,应注意保护摄像头防尘玻璃(纳米 材料制作,不易磨花),以免影响拍摄取质量。

### 三、产品特点

1)纤薄设计,时尚外观,金属外壳;

- 2) 数码相机功能;支持静态拍摄及动态连续摄像(DV摄像);
- 3)清晰捕捉生活精彩瞬 间 ,DV自拍更显个性张扬;
- 4) 超大2.8英寸高清晰真彩显示屏, 画质更显细腻:
- 5)MOVIE播放功能:用于播放网络电影,支技AVI MP4 3GP ASF格
- 式,或通过转换软件转换成支持的格式播放;
- 6)音频播放功能,用于播放各种音频格式,包括MP3/WMA等;
- 7)Photo(图片/照片)浏览功能;

8)音频输出;

- 9)游戏、电子书;
- 10)数码录音;
- 11)多语言(中/英/繁)设置;
- 12)外插SD卡;扩展存储空间;
- 13)内置锂电池;
- 14) 内置喇叭;
- 15)视频输出功能;

## 四、功能介绍

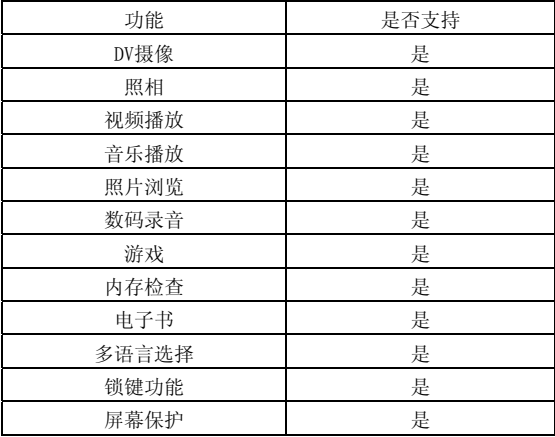

### 五、按键及接口 (1)、认识主机

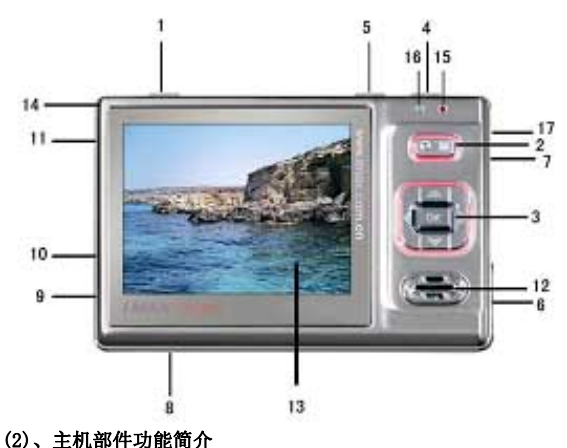

- ⑴ ON/OFF ⇒ 电源开关键
- ⑵ MENU ⇒返回键
- ⑶ OK ⇒ 五向键
- ⑷ A ⇒功能控制键
- ⑸ B ⇒菜单键
- ⑹ HOLD ⇒ 锁定键
- ⑺ RESET ⇒ 复位键
- ⑻ SD CARD ⇒ SD 卡插槽
- ⑼ ⇒ DC 充电端口

- ⑽ ⇒ USB 接口
- ⑾""⇒ 耳机视频输出标准插孔
- ⑿ ⇒ 内置扬声器
- ⒀ ⇒真彩显示屏
- ⒁ ⇒ 挂绳扣
- ⒂ ⇒充电指示灯(红色)
- ⒃ ⇒工作指示灯(绿色)
- ⒄ ⇒内置麦克风接收孔(MIC)

### 六、使用概述

### 1. 使用前注意

◎电池状态图标

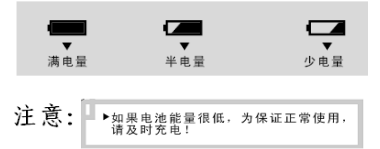

### 提示: 如机器不能开机,可能是机器内置电池没电,请用充电器 充电后再使用。

2.电池充电

◆充电方法:

将充电器取出, 先将充电器插入两个孔的220伏的交流电插 座,再将充电器的输出端圆头插入本机的充电端口内,当正在充 电时,机身面板右上角的充电指示灯亮红灯。用充电器进行充电, 必须保证连续充电4个小时左右,才能保证电池充满。

◆充电注意事项:

1.此充电器仅供本产品使用;充电器仅限室内使用且不要放 置在潮湿环境中;充电结束后请及时拔下充电器并保管好;使用者 请不要自行修理、分解和改造充电器。

2.如果本机长时间放置不用,建议隔2-3个月对本机充一次 电,且充满电存放。

提示: 无论开关机都可以充电。在用充电器充电时红灯是高 的,充满后红灯熄灭或变暗。

#### 注意:建议用户在关机状态下充电,这样有利于保护充电器。

#### 七、基本操作

#### 1、开机操作

在关机状态下,按"ON/OFF"键,即可打开本机。开机后本 机先显示开机画面,然后进入系统主界面。

### 注意:①如果本机插有SD卡,在开机时因系统读卡屏幕会抖动一 下;这是正常现象。

②在未完成读卡前,请不要对机器进行任何操作,否则按键 功能可能出错。

### 2、关机操作

◆手动关机

在工作状态下,长按"ON/OFF"键可关闭本机(HOLD键处于锁定 状态除外)。关机时机器显示关机画面,然后关机。

#### 注意:有时关机画面右侧出现竖黑带,这是正常现象。

◆自动关机

以下情形,机器将自动关机:1、所有功能模式都处在待机状态, 10分钟内机器无任何操作;2、任何状态下,电池耗尽,机器自动 关机。

### 注意: 如果设置自动关机时间为"从不", 则不能实现自动关机 功能。

#### 3、方向操作键

(1) RESET → 复位键

若遇机器因误操作或其它原因死机或功能不正常时,请按机 身右侧的复位键(RESET),再按"ON/OFF"键开机,机器即可恢 复正常工作。

(2)HOLD ⇒ 锁定键

在长时间观看影视或听音乐时,可拔动"HOLD"键来锁定机 身按键,防止按键误操作。在任何操作模式下,您都可以拔动HOLD 键来锁定按键,屏幕会有相应提示。要解除锁定只需往回拔HOLD 键即可。

(3) OK ⇒ 五项组合键的操作

五项组合键共有四个方向键及一个正按动作键组成,每个动 作为一个功能。

在菜单操作中, 这四个方向键(以下简称"方向键")都可 以用来移动光标进行项目选择: 正按功能为"确认",功能等同 电脑键盘上的回车键: 为方便认识按键, 以下简称"OK"键。

### 八、操作详解

### 1、菜单界面

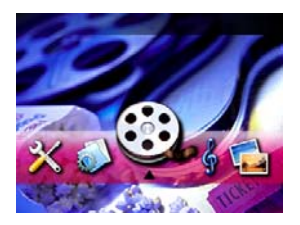

### 2、视频播放

### ◆进入视频浏览模式

在系统主界面下,按方向键选择"视频"图标,如下图所示:

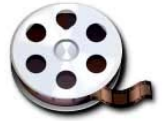

再按"播放"键确认即可讲入视频浏览界面。

此时按方向键可选择视频文件: 按"B"键可弹出菜单, 功能表如 下所示:

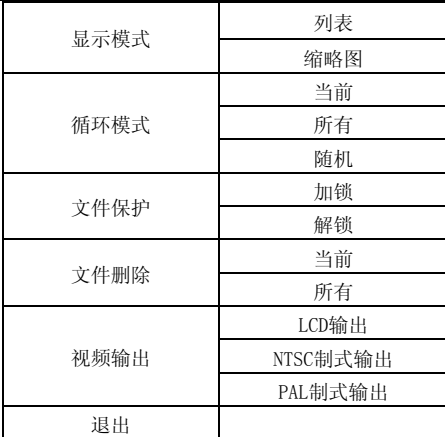

此时按"上"、"下"键可进行项目选择,当前项目右侧将 出现一个向右方向的小箭头,表示有下拉子选项;按"右方向" 键可进入当前项目的子选项, 按"播放"键确认并退出;

例如: 按"上"、"下"键选中删除项目, 按"右方向"键 讲入子选项。其中"当前"为删除当前所选的文件: "所有"为 删除所有的视频文件。按"播放"键确认删除。

### ◆播放视频文件

在视频浏览的界面下,按方向键选择要播放的视频文件,按 "播放"键确认即可开始播放。如下图所示:

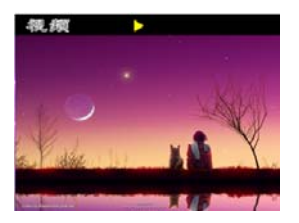

此时的按键操作:

按"播放"键可暂停播放,再按一次即可恢复播放;

按"A"键可在快速播放和选择上、下文件之间切换

按一次"A"键音量图标为蓝色时,按"左右"键可以分别对 音量大小进行调节, 再按一次"A"键音量图标为白色时,按左、 右方向键分别选择快进快退播放;按上下键分别选择上一个和下 一个视频播放。

按"M"键可停止播放并返回视频浏览的主界面。

### 注意:个别大的视频文件在快退、快进播放时偶尔会出现停滞现 象。这是正常现象。

### ◆电视输出

菜单中的视频输出功能是选择用本机屏幕或者输出到电视机 来播放视频文件, 其中PAL为逐行扫描电视制式; NTSC制式为标准 电视制式;LCD为用本机屏幕进行播放。

若要使用电视机播放视频,请在关机状态下,先用AV线将本

机连接到电视机上。在视频输出中设置好,再按"播放"键开始播 放视频文件即可在电视上播放。

注意:①在使用AV线时要分清音视频线颜色。一般情况下黄色线 为视频线,红色、白色线为左右声道音频线。

②强烈建义用户连好AV线后再开机,因不同的电视机,有 些电视机AV IN端口带电,在插入AV线时可能造成本机自动关机。

 ③如果没有视频信号,请不要选择TV PAL或TV NTSC进 入。如果出现电视机屏幕上无彩色图像,请改变本机电视输出制 式,或改变电视机接收制式。

#### ◆退出视频浏览模式

在视频浏览模式的界面下,按"M"键即可返回系统主菜单。

#### 3、音频播放

### ◆进入音乐浏览模式

在系统主界面下,按方向键选择"音频"图标,如下图所示:

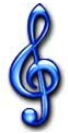

再按"OK"键确认即可进入音频浏览模式的主界面,如下图所示:

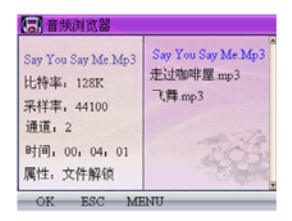

此时按"上 下"键可选择音乐文件;

长按"B"键可弹出音频工作模式的设置菜单,功能表如下所示:

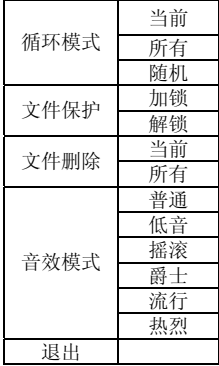

功能表的操作方式同视频模式设置一节,此处不再赘述。

关屏省电模式设置介绍如下:

省电模式是指机器在播放MP3时设定的时间内自动黑屏,进入 屏保的一种工作模式。时间参数设置是为调节在音频播放模式下, 从最后一次按键操作到机器自动黑屏的等待时间。选择"从不" 则不会自动黑屏。如设置为半分钟,则机器在音乐播放模式下, 半分钟后无按键操作则自动黑屏,进入屏保状态,从而节省电能 目的。

#### 注意:1、省电模式只对音乐播放模式下才能实现。

### 2、其它状态下的关屏是机器系统默认关屏,与音乐模式中 的省电模式设置无关。

#### ◆播放音乐文件

在音乐浏览模式的主界面下,上按或下按方向键选择要播放 的音乐文件, 按"播放"键确认即可开始播放。正在播放时, 屏 幕显示当前播放的音乐文件的id3信息:

此时的按键操作:

按"播放"键可暂停播放,再按一次即可恢复播放;

按一次"A"键音量图标为白色时,按"左方向"键可以X2、 X4、 X6、 X8速度后退播放,按"右方向"键可以X2、X4、 X6、 X8速度向前播放;

按"A"键音量图标为蓝色时按"左右方向"键可以调节音量

按"A"键音量图标为白色时,按上 下方向键分别选择上一 个文件或下一个文件播放。

按"B"键分别设置循环模式

在音乐工作模式的主界面下,按"M"键即可返回系统主菜单 提示: 1. 在音乐播放状态下, 因为播放音频不需要显示视频, 所 以可将屏幕关闭以达到节电的目的,您可以设置自动关屏时间, 建议设置为10秒。

 2.本机支持 LRC 歌词同步显示,同目录下有歌词文件,且 歌词文件名与歌曲文件名一致,就会同步显示对应的歌词。 注意:1.歌词不能多于 500 字。

2.在MP3 目录下,不同歌名前几个字不能完全相同,否则 在显示同步歌词时可能会乱显示。例如:刀郎-草原之夜,刀郎-虹彩妹妹 ,刀郎-祝酒歌 ,刀郎-新瓦尔古丽 ,刀郎-新疆好等 这些前面两个字完全一样的歌一起下载到本机播放器里,在显示 同步歌词时就可能出现乱显示(即唱这首歌显示那首歌的歌词)。 解决办法是在下载前把歌名改一下,如把前面"刀郎"两字去掉。 为使歌词同步,歌词文件名也需去掉"刀郎"两字。

### 4、图片浏览

### ◆进入图片浏览模式

在系统主界面下,按方向键选择"图片"图标,如下图所示:

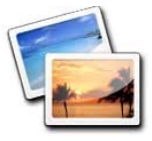

再按"播放"键确认即可讲入图片工作模式的主界面, 此时按方向键可选择图片(JPEG)文件;

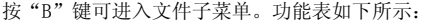

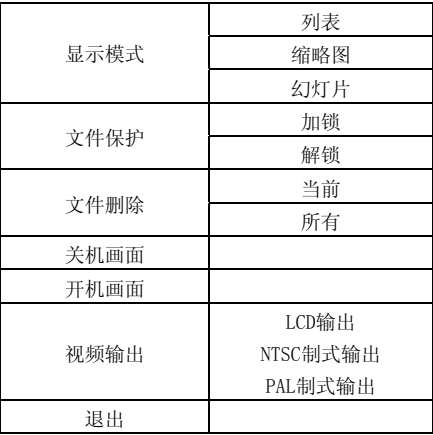

子菜单的操作与视频模式下相 同。

### ◆打开图片文件

在图片浏览模式的主界面 下,用方向键选择要打开的图片 文件,按"播放"键确认即可打 开所选图片。如下图所示:

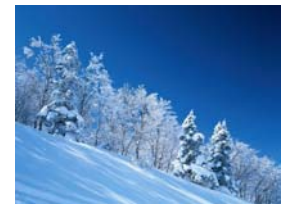

此时的按键操作:

按"上"键可跳到上一个图片文件;按"下"键可跳到下一 个图片文件;按"M"键可返回图片工作模式的主界面。

### ◆退出图片浏览模式

在图片浏览模式的主界面下,按"M"键即可返回系统主菜单。 5、拍照摄像模式

### ◆进入DV取景模式

本机利用液晶屏幕取景。在系统主界面下,按方向键选择"摄 像机"图标,如下图所示:

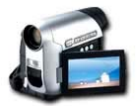

再按"播放"键即可进入摄像机工作模式。如下图示:

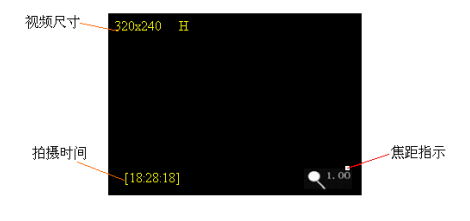

注意: ①在没有按"拍摄"键之前, 摄像机处于取景浏览状态。 只有按下"拍摄"键,屏墓左下角时间从0秒开始计时, 木机才开 始拍摄。

**提示:** 在拍摄较暗景物时耗用内存较小,在拍摄较亮或色彩丰富 的景 物时耗用内存大。

### ◆摄像机参数设置

按"B"键可弹出摄像机参数设置菜单(屏幕左上角有相应显 示)。共有三个选项,其中前两个选项又有下拉子选项。功能表 如下所示:

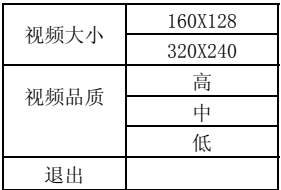

此时按"左右"键可进行项目选择,当前项目右侧将出现一 个向右方向的小箭头,表示有下拉子选项;按"右按"键可进入当 前项目的子选项,按"左右"键选择子选项,按"播放"键确认 并退出;

### 提示 :摄像机的有关术语,用户可自行查看这方面的技术资料, 这里不做过多探讨。

择需在主菜单/工具/存储工具/选择里进行设定。例如选择"SD" 在进行拍摄前,您可根据需要设定存储路径。存储介质的选

作为存储媒介, 则拍摄录制的节目存储在SD卡里。用户在拍摄前 应根 据自己内存的使用状况选择存储路径。

#### ◆进入DV拍摄模式

幕左下角时间从0秒开始计时,表示现在正在拍摄。要退出拍摄并 在拍摄前可以先设置好相关参数,按"上"键焦距由默认值 1.0逐渐变大,直到2.0,此时,屏幕上显示的景物从远处拉近; 按 "下"键则功能相反;用户可自己发挥个性进行调整,直到最佳效 果。设置好摄像机相关参数后, 按"拍摄"键开始进行拍摄。屏 保存刚才录制的节目,再次按"拍摄"键。所拍摄的文件自动保 起来。

### 地移动进行取景拍摄,也可固定本机拍摄。 注意:在拍摄时手尽量不要抖动。可用双手把持本机,身体慢慢

### 提示:进入DV拍摄后,本机内置麦克风开始工作,在DV拍摄时可 同步 录制语音。

#### ◆播放DV录制的节目

要重放录制的节目, 按"M"键返回到系统主菜单, 选择"视 频(电影播放)"图标, 按"播放"键进入, 按方向键选择刚才 录制的节目,再按"播放"键即能重放。

#### 提示:关于视频播放的具体操作后面将作详细介绍。

注意:要正确选择存储介质。如果拍摄录制时选择存储卡作为存 储媒介,那么在本机内存中是看不到录制文件的。以下关于照片 的存 储与重放与此相同。

#### 录音模式 6、

在系统主界面下,按方向键选择"录音"图标,

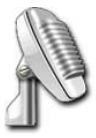

再按"播放"键确认即可进入录音工作模式的主界面。

为红色, 显示开始计时录音时间, 要停止录音, 再按下"播放"键。 即可保存所录的文件, 所录制的文件可以在音频模式中找到并播 在录音模式中,按"播放"键,开始录音,屏幕中间按扭变 放。

### ◆退出录音模式

在录音模式的主界面下, 按"M"键即可返回系统主菜单。

#### 游戏 7、

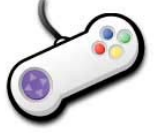

本产品支持NES格式的游戏,该游戏必须要下载到机器内才能 玩。

件; 按"OK"键进行游戏, 下面介绍几款NES经典游戏模拟NES游 在GAME文件夹内存放游戏文件,此时按方向键可选择游戏文

戏按键分布如下: (与其他操作时功能不完全相同, 请慢慢体会。)

M: 功能; OK: 确定;

A: 开火; B: 跳跃 ;

ON/OFF:退出游戏

#### 学习模式 8、

在系统主界面下,按方向键选择"学习"图标,

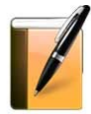

再按"播放"键确认即可进入学习工作模式的主界面。该模 式中 有"字典"和"电子书"二项。

#### ◆字 典模式

选择字典,按"播放"键,进入字典界面。

选择右下角的删除符号;输完字母后按"拍摄"键确认,即可查 看所输入单词的中文解释,再按一次"播放"键,即进行单词发 音输出。要退出字典模式, 按"M"键即退出。 在字典界面下按"左方向"、"右方向"、"上键"、"下 键"移动光标,按"播放"键输入光标处的字符,要删除字符,

#### 注意 :有些单词是不能发音的。

### ◆电子书模式

在学习模式中选择电子书,按"播放"键,进入电子书列表 界面。在列表界面中长按"B"键,可进行文件保护和文件删除设

置。 在文件列表中选中所选文件按"播放"键即进入电子书阅读。 在阅读时长按"拍摄B"键可进行字符查找功能操作。要退出电子 书阅读按"M"键可退出。

书签功能在阅读电子书的时候点击B键用右键选择添加书签

### 9、 工具模式 ◆进入工具工作模式

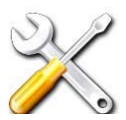

在系统主界面下,按方向键选择"工具"图标,再按"播放" 键确认即可进入工具工作模式的主界面,如下图所示:

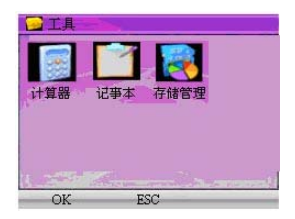

内有计算器、记事本和存储管理等模式,此时按方向键可在 这模式间选择,按"播放"键即可讲入。

### 计算器

在工具模式的主界面下, 按方向键选择"计算器"选项, 再 按"播放"键确认即可进入计算器模式。进入计算器界面后按"上

下左右"方向键选择数字或加、减、乘、除等运算符号。当选定 数字或运算符号后, 按"播放"键选中, 按照计算步骤计算, 按 "M" 键退出并返回主界面。

#### ◆记事本

读的文本文件; 按播放键开始阅读; 按"B"键调出记事本菜单, 可以新建文本、编辑文本、文件保护、删除等操作; 按"M"键可 退出 记事本功能。 在工具模式的主界面下,按方向键选择"记事本"选项,再 按"播放"键确认即可进入记事本模式。本机该功能可以方便的 阅读文件大小小于1M的TXT格式文本文件。按"上下"键选择要阅

#### ◆存储管理

在工具模式的主界面下,按方向键选择"存储管理"选项, 再按"播放"键确认即可进入存储管理模式。

对当前工作区格式化操作。 按"左"、"右"方向键选择工作区, "上下"方向键选择设为工作区或格式化, 按播放键确认。按 M 进入此功能可设置当前本机的工作区、查询工作区的内存容量和 键退出。

### 10、 系统设置模式

#### ◆进入系统设置工作模式

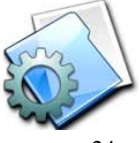

- 24

放"键确认即可进入系统设置工作模式的主界面,本机系统设 置菜单中包含语言设置、默认设置、声音设置、自动关机、界 面 风格、省电设置等功能。 1. 在系统主界面下, 按方向键选择"系统设置"图标, 再按"播

#### 语言 设置

此功能为选择操作界面的显示语言, 本机有多国语言。

此时按上下键可选择, 按"M"键取消设置; 按"OK"键确认。 选 择其他语言后机器会关机,重新开机即可。

#### 默 认设置

此功能可将所有的设置参数恢复到出厂时的设置状态。

此 时按上下键可选择,按"M"键取消设置;按"播放"键确认。 声音设置

自带喇叭打开, 反之则关闭; 按键音打开表示按下本机任何一个 键都 有按键音提示,反之则关闭。选定后按"播放"键确认。 进入此界面后,按左右方向键选择设置[扬声器]、[按键音]; 按左右方向键可以设置选中一项的开、关。扬声器打开表示本机

#### 自动关机

在此选项下, 您可以按上下左右方向键选择"从不 3分钟 15 分钟 60分钟"可以设置机器的自动关机时间。

#### 界面风格

在此选项下可以选择 永恒的爱 完美世界。

#### 省电模式

进入此界面后,您可以按上下左右方向键选择"从不 1分钟

半分钟 3分钟"可以设置机器的自动关机屏幕时间。

### 九、 机器与电脑通讯

### 1、电 脑配置要求

- (1)、Pentium 100MHz 以上。
- (2)、Windows 98/2000/ME/XP 版本操作系统。
- $(3)$ . USB 接口。
- $(4)$ , CD-ROM 驱动器。
- (5)、15MB 以上硬盘预留空间。
- (6)、32MB以上内存。

### 2.U盘驱动程序的安装

插入 PC 机的光盘驱动器中。在本机开机状态下, 使用 USB 线将本 机与电脑连接。此时在 PC 机的屏幕上将出现要求安装 USB 驱动程 本机支持 Windows 2000 或以上版本的操作系统,不必安装驱 动程序。如果您使用的是 Windows 98 或 ME 则必须安装 WIN98 驱 动程序,才可以在电脑使用本机的 U 盘功能。将机器的附件光盘 序的界面。

设备的最新驱动程序(推 荐)",点击"下一步"按 钮。 点击"下一步"按钮后在 出现的对话框中选择"搜索

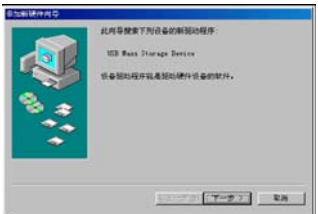

在出现的对话框中的"指定位置(L)"前选择打勾,并按"浏览" 钮: 按

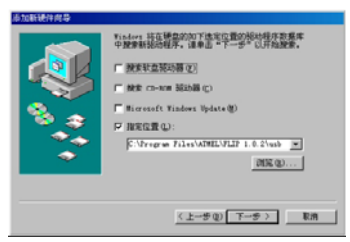

点击光盘中 "Windows98 USB 驱动程序"文件夹, 再点击 "确 定"按钮进入以下界面:

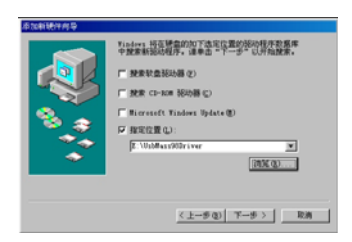

启动计算机。操作机器与计算机连接,再在桌面上双击"我的电 按"下一步"按钮安装USB 的驱动程序。安装完毕后,重新 脑",即可看到可移动硬盘标志(有两个),表明USB 驱动程序 安装成功。

3.连接电脑的操作

◆将 USB 线连接到电脑(PC),如下图示意:

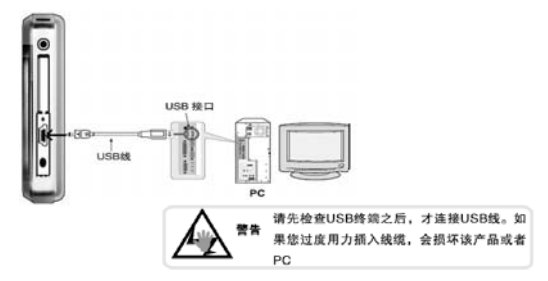

#### 4.进入U盘工作模式

在开机状态下(**如机器不能开机,请先充电**),通过USB缆线 将本机与电脑连接,即可进入U盘工作状态。

本机可移动磁盘目录下各个文件夹对应的功能:

"PICTURE"、 "VIDEO"、 "GAME"和 "EBOOK"五个文件夹。 在电脑上打开本机可移动磁盘,目录下有"AUDIO"、

移动磁盘; 注意:机器必须在开机状态下才能连接电脑,否则找不到可

用户必须把文件放入相对应的文件夹内,否则播放器将无法 识别。

#### 5.外扩展插卡的使用

机支持外插SD卡,照下图所示将卡插入扩展槽即可使用。 本 在管 理下 存储管理可以到卡内的文件,即可对卡内的文件进行播 放。

据安全请 数 选择正品存储卡。 太机支持 SD 卡 128M 256M 512M 1G 2G 卡, 选择时为了您的

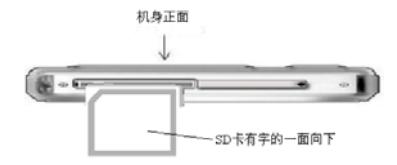

#### ● 播放 SD 卡内的音频文件

SD 卡内建有一个 AUDIO 的文件夹,所有的歌曲文件都存放在 该立件夹内,机器会自动识别。

的"喀嚓"声,表示卡已经插好了。然后重新开机,即可使用扩 即可 自动弹出少许,便可将其取出了。 插卡前先关机,插卡时必须将卡插到位,当听到有一声轻微 展卡了; 取出扩展卡时,请先关闭本机,将扩展卡再向内推一点

### 6.下载、上传、删除 MP3 歌曲或其它文件

如果扩展卡未插入,则其中一个可移动磁盘不能使用。所有电脑 PMP 与电脑联机后, 电脑会将播放机自动识别为"可移动磁 盘"。因 PMP 可外置扩展卡,所以电脑显示有两个可移动磁盘。

对播 放机的操作和电脑对其本身的硬盘、软盘等的操作方式是一 样的。

进行复制、粘贴、删除等操作。所谓的下载、上传,其实是电脑 与 PMP 之间文件的复制、粘贴等操作。可以直接将网上或光碟中 电脑可以对播放机内所有文件(歌曲或其它文档资料文件) 的文件、歌曲等复制到播放机中,而不需通过电脑硬盘。

#### 特别注意:

⊙ 在上传下载文件时,不要断开 USB 连接线,否则有可能破坏软 件,而导致本机无法正常工作。

⊙ 如想断开播放机与电脑的连接,请确认上传下载操作已完成, 方可断开。

⊙ 如是 Windows ME、Windows 2000 和 Windows XP 电脑操作系统, 必须正常卸载 USB 设备(安全删除硬件),否则可能会损坏或丢 失数据。

### 声明: 意外的断电等非正常操作,可能引起数据丢失,重要数据 请自行采用CD做好备份,本公司对任何数据丢失不负任何法律责 任。

#### 7.本机与电脑的分离

确认上传下载文件完全停止后,点击桌面右下角"拔下或弹 硬体(U)"图标。 出

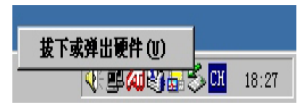

全地移除硬件"对话框, 按"确定"按钮后即可将本机从电脑(PC) 拔下。 上 鼠标指针点击上图中"拔出或弹出硬件"按钮,此时弹出"安

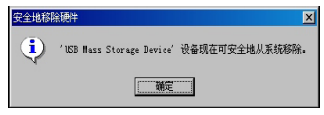

### 十、 常见故障及解决方法

电; B. 是否因不正确操作导致死机, 请按本机RESET键后再按 ON/O FF键;C.开机键失灵,找专业维修人员更换开机键。 1、无法开机:A.电池可能没电,请及时对内置锂离子电池充

内置锂离子电池充电: B. 播放机的自动关机设定很短, 当无按键 操作 一段时间就自动关机。 2、开机后自动关机:A.电池电量不足,自动关机, 请及时对

3、按键无反映: A. 锁定键在锁定的位置上, 将其拔离锁定位 置即 可;B.按键失灵,更换失灵按键即可。

USB接口连线是否正确插入电脑和本机的USB接口上, 请正确接好 USB连 接线. F. 是否电脑有问题 , 请重新启动电脑。 4、USB插入后, 找不到可移动磁盘盘符: A. 内置电池是否没 电量了, 请先对内置电池充电。B.USB接口连线是否损坏,请更换 USB连接线。C.电脑的BIOS是否使能用,正确设置为:USB ENABLED。 D.您的电脑主板是否支持USB接口, 请升级您的主板驱动程序。E.

5、播放时,没有声音:A.音量太小,请调大音量。B.网上

下载的歌曲文件不规范, 请下载标准MP3格式音乐。 C. 耳机坏了, 请重 新购置新耳机。

6、不能存储录制文件: A. 本机内置记忆体已满, 删除某些 文件 以释放更多记忆体空间。B.没有正确设置存储路径。

设置中选择正确语言。B. 不支持此语言, 浏览本公司网站以得知 是否 已推出新版固件。 7、显示屏上不能显示正常文字: A.语言设定错误,在语言

的格式。B. 如影片是AVI格式,还不能正常播放(如出现死机、 花屏 ),这是因为源文件的压缩格式和位率不同造成的。 8、影片不能正常播放怎么办?A.检查影片是否是本机支持 的格式影片,如不是请用光盘内符带的转换工具将影片转成支持

播放, 这是因为片源的压缩格式和位率的不同造成的。E. 请尽 量使 用光盘符带的转换工具来转换影片。 9、机器出现死机或不能识别文件怎么办?A.出现死机可能 是机器出现程序紊乱,需要按一下机身上的RESET键进行复位。 B.出现死机可能是操作按键过快,请让上一命令完成后再操作 下一命令。C.在使用机器时,请让机器的背后留有足够的空间 散热。D.在播放影片时出现死机,请确认该影片是否能正常在 电脑上播放,即使一样的文件扩展名的视频也未必可以在机器上

10、在音频播放器内找不到歌曲文件播放怎么办?

A 先确认音频格式为机器支持的音频格式 B 请确认歌曲文件 是否放到 AUDIO 目录下。

11.电子书格式和注意事项

A 电子书格式为 TXT 格式其他格式不支持。B 文件大小请不 太大文件大小如超过 100Kb 书签功能无法准确保存。 要

十一、产品技术规格:

| 外形尺寸     | 100mm×60mm×14mm(长×宽×厚) |                         |
|----------|------------------------|-------------------------|
| 重量       | 约 140g                 |                         |
| 显示屏      | 2.8 英寸高清晰真彩 LCD 显示屏    |                         |
| USB 接口   | USB2.0                 |                         |
| 电源       | 内置锂电池                  |                         |
|          | 电池充满后在屏保状态下音频可连续播放     |                         |
|          | 5 小时左右(仅供参考)           |                         |
| 录音       | 录音格式                   | AMR                     |
| MP3      | 支持压缩速率                 | $32Kbps - 320Kbps$      |
|          | 频率响应                   | $20$ Hz $^{\sim}$ 20KHz |
|          | 失真                     | $< 0.1\%$               |
|          | 信噪比                    | >85dB                   |
|          | 信号分离度                  | >80dB                   |
|          | 音频标准输出                 | 约 5mW+5mW(32 $\Omega$ ) |
| CMOS 摄像头 | 分辨率(像素)                | 500 万输出效果               |
|          | 帧数及成像速度                | $25$ fps                |
|          | 色彩位数                   | 24 位                    |

FM900 使用说明书

| 拍摄录制格式 | 3GP             |  |
|--------|-----------------|--|
| 照片格式   | JPG:            |  |
| 视频格式   | AVI 3GP MP4 ASF |  |
| 视频分辨率  | 320*240         |  |
| 音乐格式   | MP3/WMA         |  |
| 电子书    | TXT             |  |
| 图片格式   | JPG.            |  |
| 使用环境温度 | -5至40摄氏度        |  |
| 菜单语言   | 简体中文\英文\繁体中文等语言 |  |

注:技术规格如有变更, 恕不另行通知。

### 联系驰能公司

### 再次感谢您使用驰能公司的数码 MP4 产品

为了能帮助 Akica 快速地回答你的问题,在你给我们的客户服务 中心打电话或发邮件时请你务必将你的产品型号,序列号,固件 版本和你的联系信息告知我们。产品型号和序列号位于产品机身。

### 电话: 800-810-1556(周一至周五 9:30-17:30) 010-51661057

### 服务条款

1.Akica 北京驰能世纪科技发展有限公司向终端用户承诺 Akica 驰能产品在保修期内品质及功能正常。在保修期内若产品品质及 功能出现质量问题,一年保修。Akica 北京驰能世纪科技发展有限 公司向终端用户提供主机(不含电池、充电器等附件)一年保修, 电池及充电器 6 个月保修的售后服务。

2. 保修期从用户购机之日算起, 以用户购机正式发票为凭证, 用 户需妥善保存购机发票。

与其他保修部件一起享受剩余的保修期,它们的保修期不重新计 3.任何在保修期内维修后的整机或其中的任何更换后保修部件或 算。

4. 在保修期内保修(换) 服务是免费, 被更替下来的产品部件(产 品)属于本公司所有。

5. 对于本公司的软件产品, 保修范围仅限于运行程序指示的错误, 本公司并不担保任何操作过程不会发生中断或错误。

6.Akica 驰能公司的保修范围限于产品在正常使用下所发生的故 障,不含以下情况;

6.1 非本公司或非本公司授权的维修或改装;

6.2 使用非本公司提供或支持的软件、接口、零件及其他供应品; 6.3 用户不当的操作;

6.4 用户乱接电源或其他意外事故导致保修部件的损坏;

6.5 用户自行改装、拆卸产品或将其他非本公司生产的产品部件 添加到本公司产品上;

6.6 其他属于终端用户乱用、错用等非正常使用导致产品损坏;

6.7 含硬盘的产品,本公司只承担硬盘本身的保修,不负责硬盘 内的数据;

6.8 无保修卡及能够证明该商品在保修期内的有效票据;

您的产品维修时间,请在送修时写明送修的产品、配件及故障的 单描述。 简 6.9 涂改保修卡,保修卡序列号与产品本身机身号码不符。 ★超出免费保修期的产品,您可以选择付费维修,同时为了缩短